# Programmeringsteknik Föreläsning 17 **Skolan för Datavetenskap och kommunikation**

#### Hur var det man kopplade ihop en knapp med en funktion?

```
from Tkinter import *
```

```
def byttext():
```

```
 knapp["text"] = "Aj!"
```

```
roten = Tk()
```

```
knapp = Button(roten,
```

```
text = "Tryck inte",
```

```
 command = byttext)
```

```
knapp.pack()
```

```
roten.mainloop()
```
- Mera om GUI med Tkinter:
	- Lambda-funktioner
	- Layout grid
	- Attributet variable
- Felhantering, exempel

### Parametrar då?

- Här skickar man bara med *namnet* på funktionen.
- Hur ska man göra om funktionen har parametrar?
- Lösning: Använd en lambda-funktion

1

# Lambda-funktion…

- I Python kan man definiera en anonym funktion med följande syntax: *lambda parametrar: uttryck*
- Vanlig funktion:

```
def dubbla(x):
```

```
 return 2*x
```
• Med lambda:

```
dubbla = lambda(x) : 2*x
```
#### Layout

- Komponenter har metoder som styr hur de ska placeras i fönstret.
- Enklast är att använda pack: knapp.pack()
- Men bättre kontroll fås med grid: knapp.grid(row=4, column=3)
- Rita först en skiss över hur det ska se ut!
- Se programexemplet [saga.py](http://www.csc.kth.se/utbildning/kth/kurser/DD1311/forel10/saga.py)

#### …som parameter till Button

```
from tkinter import *
def byttext(t):
    knapp['text"] = troten = Tk()knapp = Button(roten,
     text = "Tryck inte", 
     command = lambda: byttext("Aj!")) 
knapp.pack()
roten.mainloop()
```
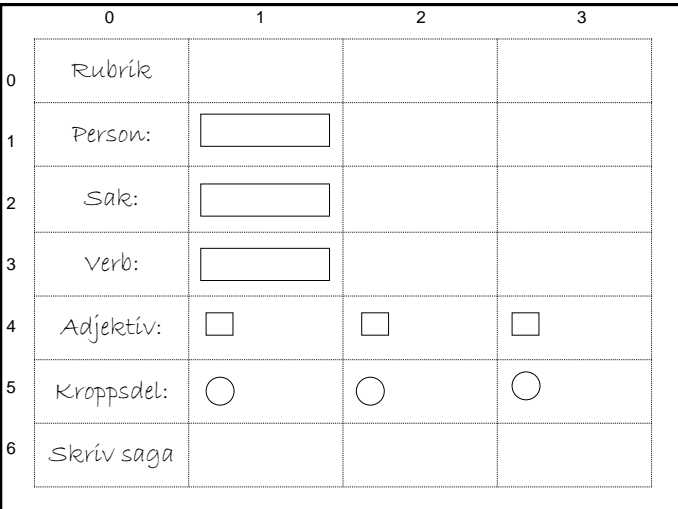

#### 2

## .py eller .pyw?

• Spara programmet med filändelsen ".pyw", t ex "saga.pyw" så kan du starta det med dubbelklick på ikonen.

#### Felhantering, t ex

- Felaktig inmatning:
	- Tecken istället för tal
	- För stort/för litet tal
- Filer:
	- Infil saknas
	- Felaktiga data i filen
- Lista/dictionary:
	- Index saknas
	- Nyckel saknas

# Variabler

- Ett attribut som alla komponenter har är variable.
- Om man i förväg skapat ett variabelobjekt:  $s =$  StringVar()
- så kan man koppla ihop variabel och komponent med
	- knapp["variable"] = s
- Metoden get hämtar data från en variabel.

#### Exception - repetition

• När något blir fel i ett Python-program uppstår ett särfall, t ex NameError:

>>> print sko

#### Traceback (most recent call last):

File "<pyshell#17>", line 1, in -toplevelprint sko

NameError: name 'sko' is not defined

• Man kan ta hand om särfall genom att införa try-except-else-satser för de delar i programmet som kan krascha.

#### Särfall - exempel

```
try:
    tal = int(input("Ge ett tal: "))
     invers = 1.0/tal
except (ZeroDivisionError):
     print("Noll kan inte inverteras")
except (ValueError):
     print("Måste vara ett tal!")
else:
     print("Inversen blev", invers)
```
#### Felhantering i tkinter

- I messagebox finns "popupfönster" som lämpar sig för felhantering:
	- showinfo
	- showwarning
	- showerror
	- askquestion
	- askyesnocancel
- Alla tar två parametrar: title och message
- Vissa har returvärde (askyesnocancel)

### Exempel i slinga

```
def lasPengar():
    """ Läser in tills man ger ett heltal"""
    pengar = None
    while not pengar:
       try:
         svar = input("Ange belopp: ")
        pengar = int(svar)
       except ValueError:
         print("Felaktigt belopp, försök igen")
    return pengar
```
#### Exempel: showerror

```
from tkinter import *
rot = Tk()messagebox.showerror(title="Fel", \ 
         message="Du har just gjort fel.")
```
rot.mainloop()